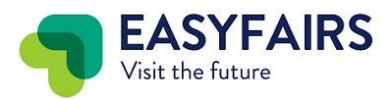

## **Wo finde ich den Einladungscode und Einladungslink in My Easyfairs**

Sie haben 2 Möglichkeiten Ihre Kunden und Interessenten zur Messe einzuladen:

1. Gehen Sie in MyEasyfairs auf den Tab "Leads & Kunden einladen"

2. Kopieren Sie einfach den Link und kopieren Sie diesen dann auf Ihre Webseite, E-Mail oder in einen Newsletter

3. Erstellen Sie Ihren eigenen Link für den Button "Link erstellen". Sie werden hier zu Connect weitergeleitet.

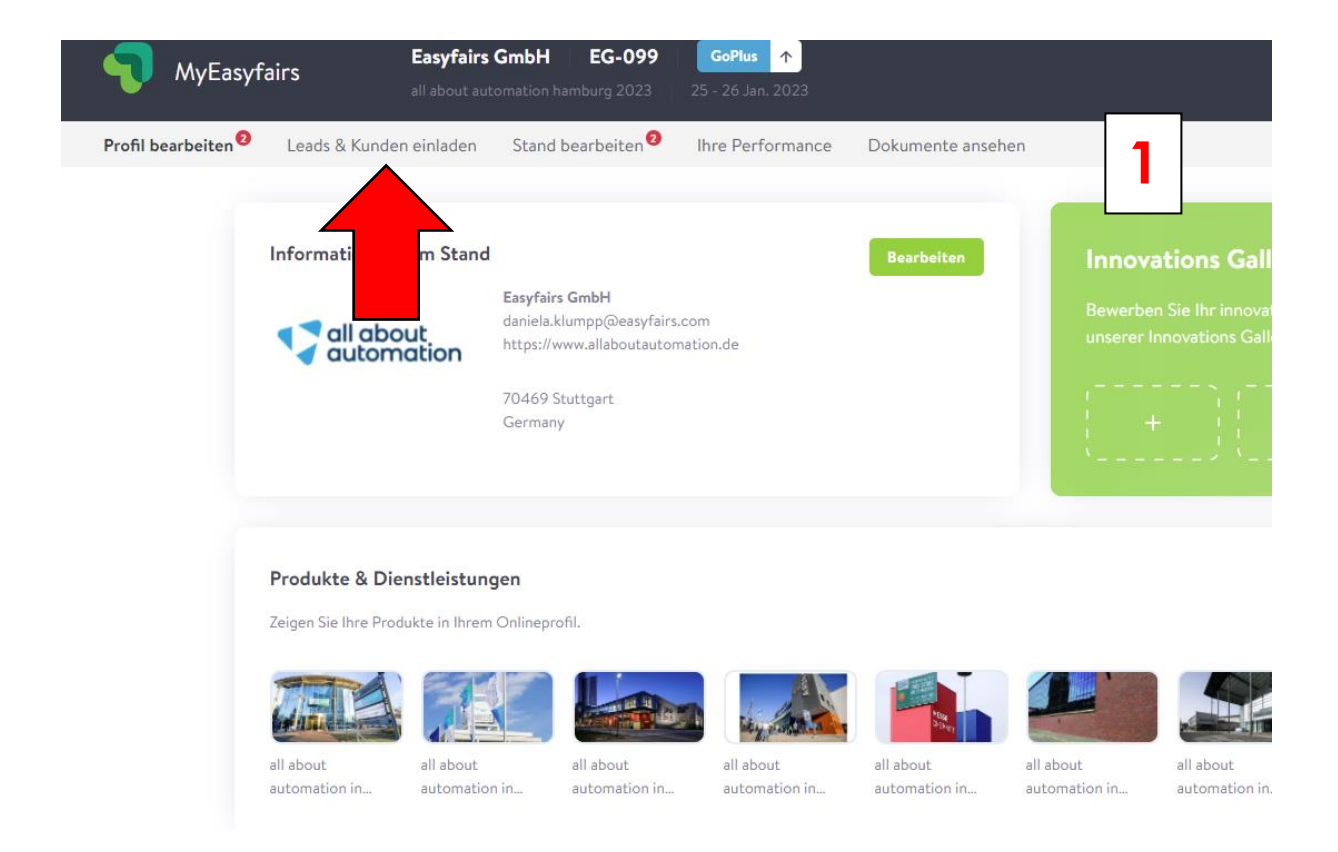

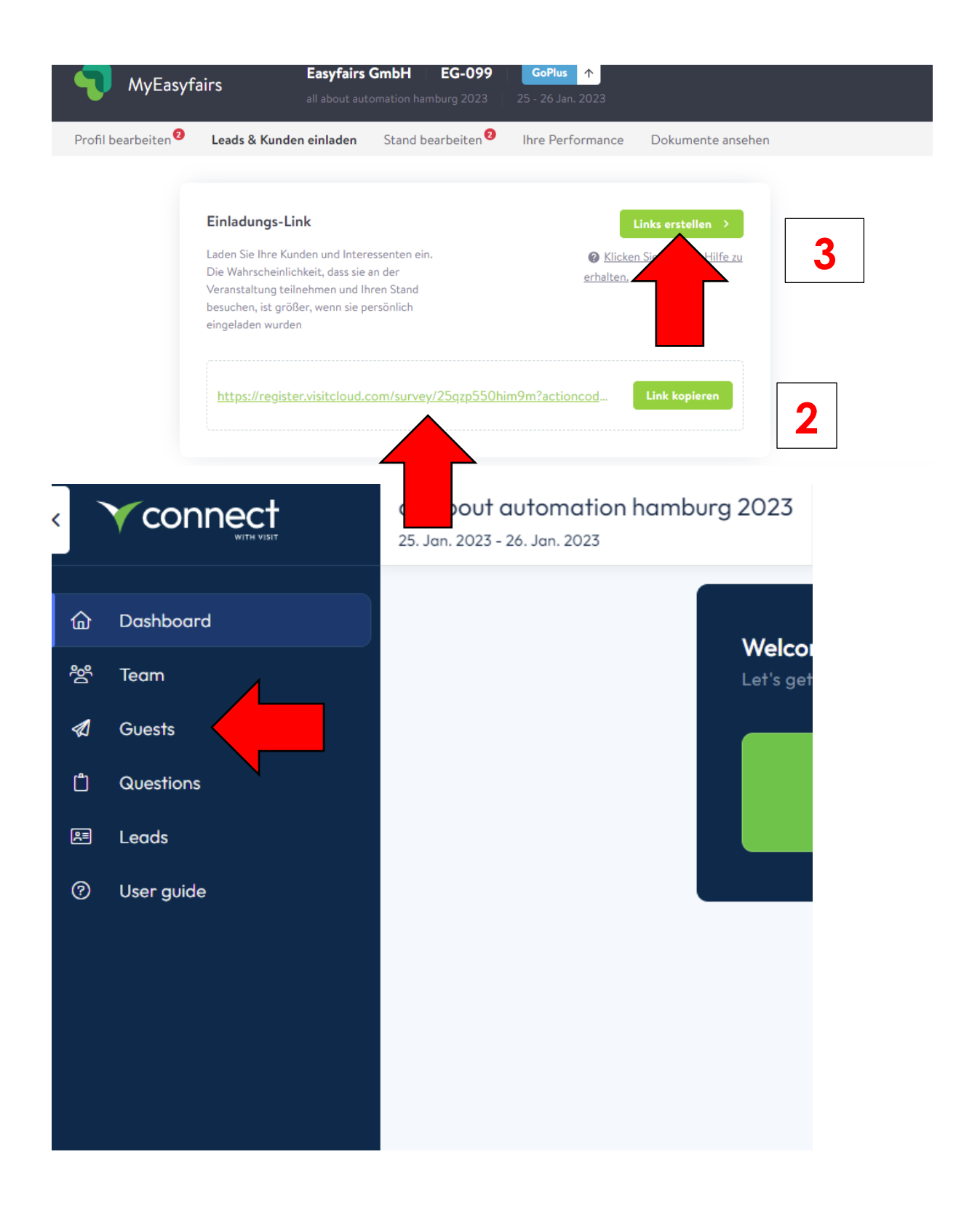

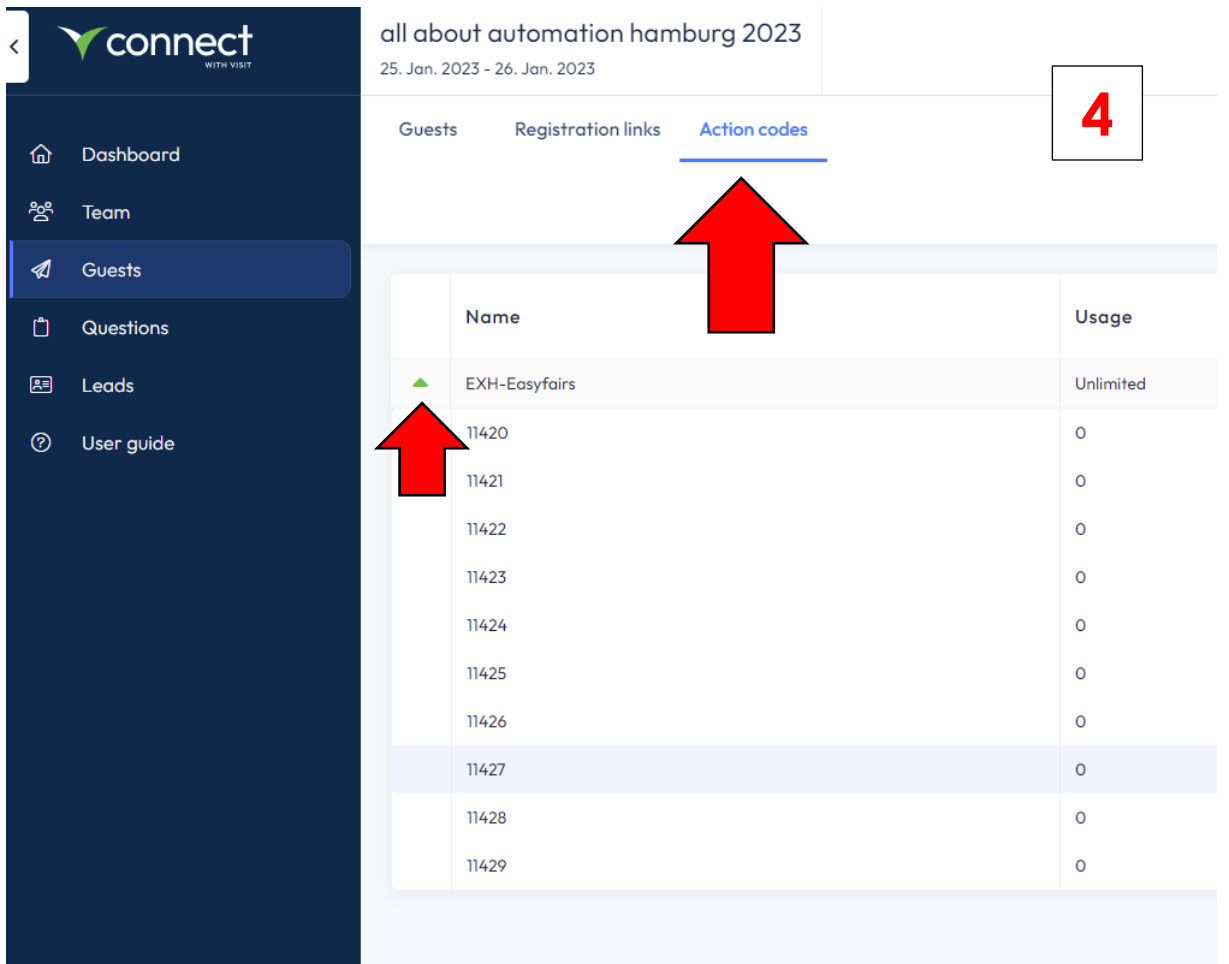

Wenn Sie dort auf den Grünen Pfeil klicken, werden die Ihnen zur Verfügung stehenden Codes sichtbar. Diese 10 Codes können Sie alle verwenden. Die Nutzung der Codes ist komplett kostenfrei für Sie und jeder Code ist unlimitiert nutzbar.

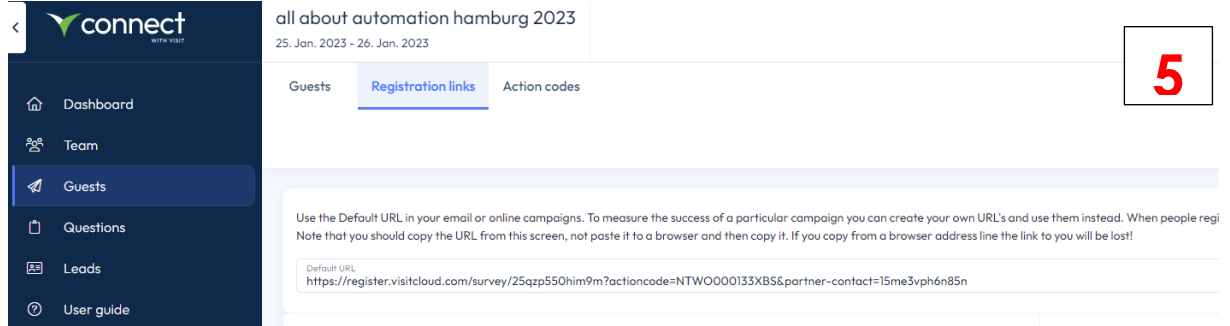

Alles hinter dem "actioncode=" löschen und stattdessen eine der Codes verwenden. Dies ist ihr Einladungslink mit integriertem Code.

https://register.visitcloud.com/survey/25qzp550him9m?actioncode=11420

Der Link kann auch so wie er aufgeführt wird verwendet werden, hat dann aber keinen Bezug zu den Einladungscodes.

## **Bei Fragen steht Ihnen Ihr Event Coordination Team zur Verfügung.**

Daniela Klumpp, Laura Palmowski & Jan Breimann Tel +49 711 217267 50 [aaa-orga@easyfairs.com](mailto:aaa-orga@easyfairs.com)